# **Разработка печатных плат** *в EAGLE*

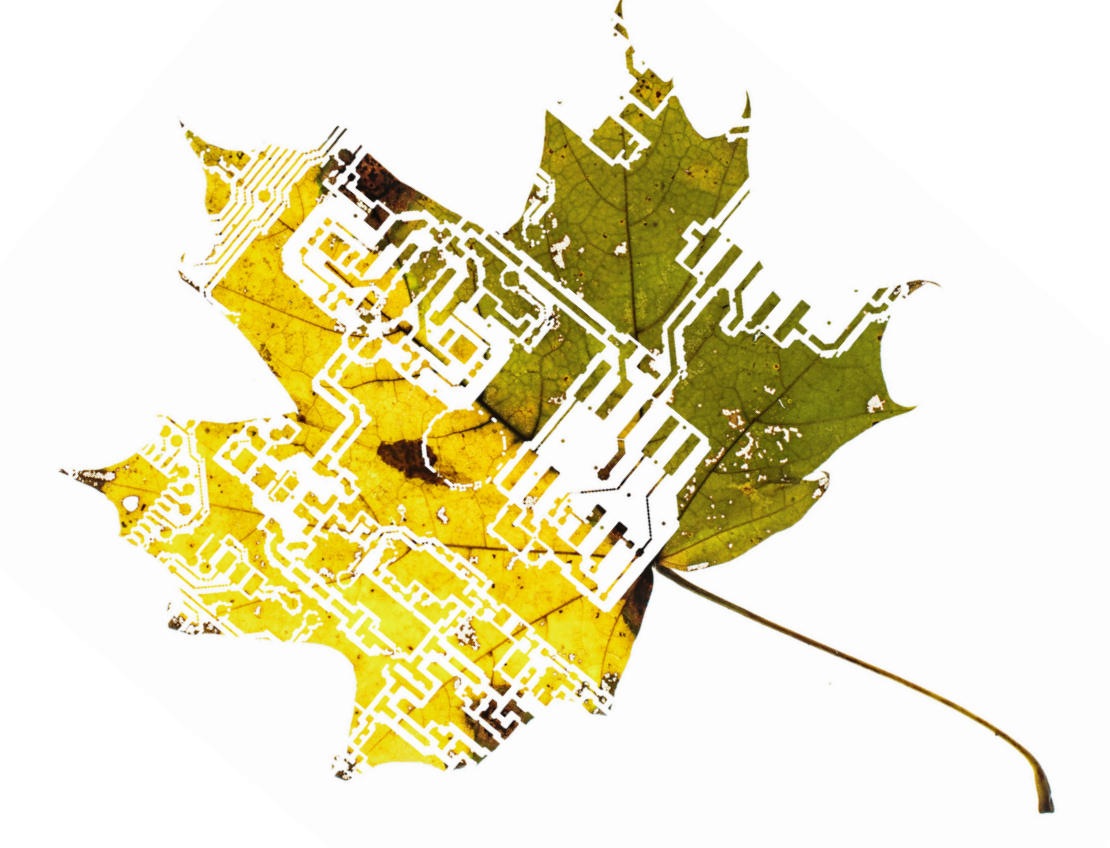

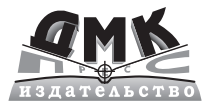

Мэттью Скарпино

УДК 621.3.049.75:004.9Eagle ББК 32.844.12-022с515 С42

Скарпино М.

С42 Разработка печатных плат в EAGLE / пер. с анг. А. Э. Бряндинского. – М.: ДМК Пресс, 2018. – 370 с.

ISBN 978-5-97060-479-3

Книга известного американского специалиста посвящена пакету программ для разработки печатных плат EAGLE. Автор не просто показывает все особенности и возможности программы, он освещает технологические основы производства печатных плат и представляет способы и оборудование для этого.

Изучение материала основано на проектах реальных устройств – Arduino и BeagleBone, которые вполне можно собрать самостоятельно, прочитав книгу. Также большое внимание уделено автоматизации рутинных задач, возникающих перед инженерами.

Издание будет полезно радиолюбителям, радиоинженерам, схемотехникам и разработчикам печатных плат, а также студентам вузов и ссузов.

> УДК 621.3.049.75:004.9Eagle ББК 32.844.12-022с515

Authorized translation from the English language edition, entitled Designing Circuit Boards with Eagle: Make Hight Quality PCBs at Low Cast; ISBN 013381999X; by Scarpino, Matthew; published by Pearson Education, Inc., publishing as Addison-Wesley professional. Copyright © 2014 by Pearson Education, Inc.

All rights reserved. No part of this book may be reproduced or transmitted in any form or by any means, electronic or mechanical, including photocopying, recording or by any information storage retrieval system, without permission from Pearson Education, Inc. RUSSIAN language edition published by DMK PUBLISHERS, Copyright © 2018.

Все права защищены. Любая часть этой книги не может быть воспроизведена в какой бы то ни было форме и какими бы то ни было средствами без письменного разрешения владельцев авторских прав.

ISBN 978-0-13-381999-1 Copyright © 2014 Pearson Education, Inc.<br>
ISBN 978-5-97060-479-3 © Оформление, издание, перевод, © Оформление, издание, перевод, ДМК Пресс, 2018

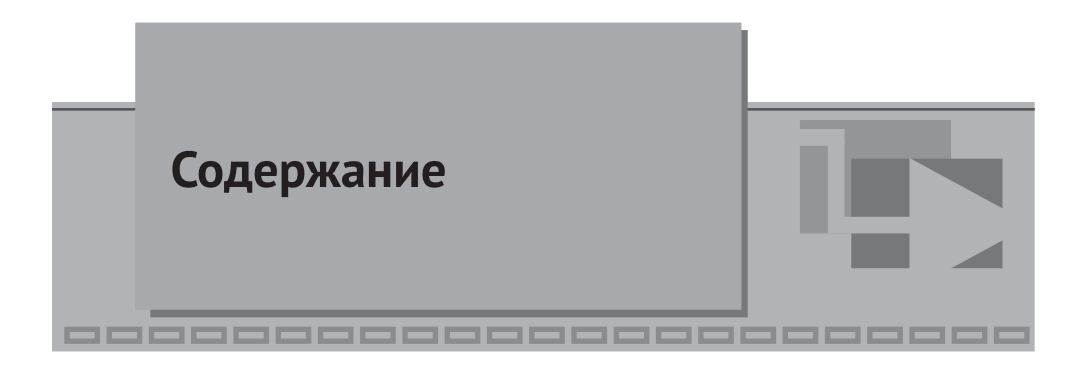

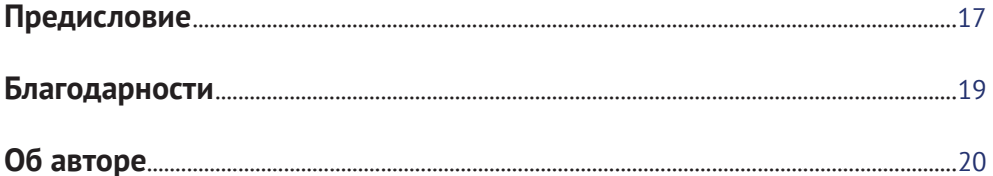

## V Часть I

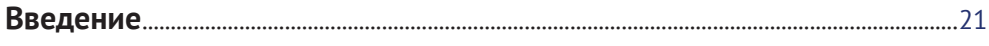

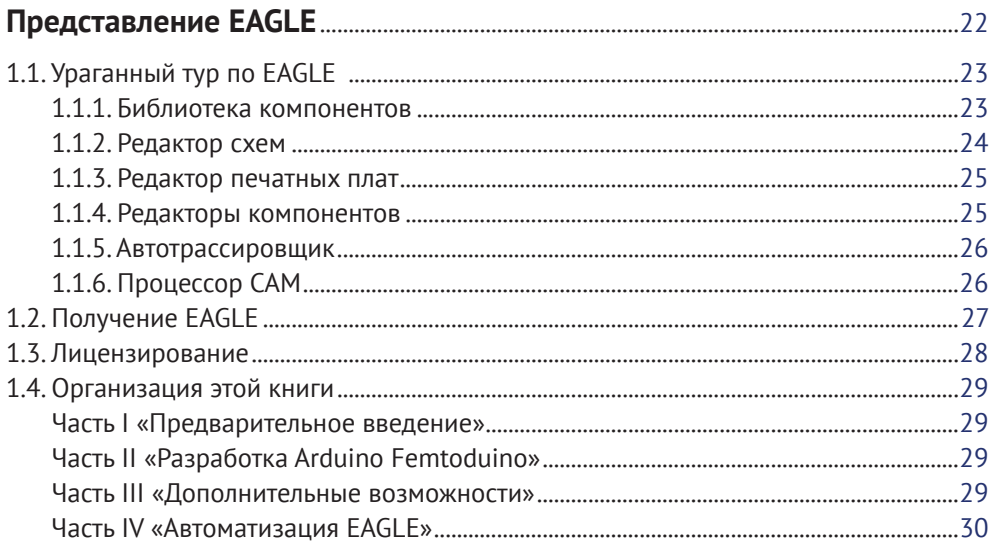

#### 6 Содержание

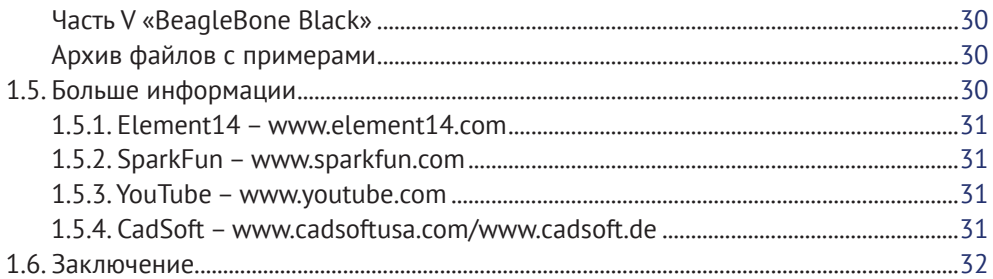

#### $\nabla$  Глава 2

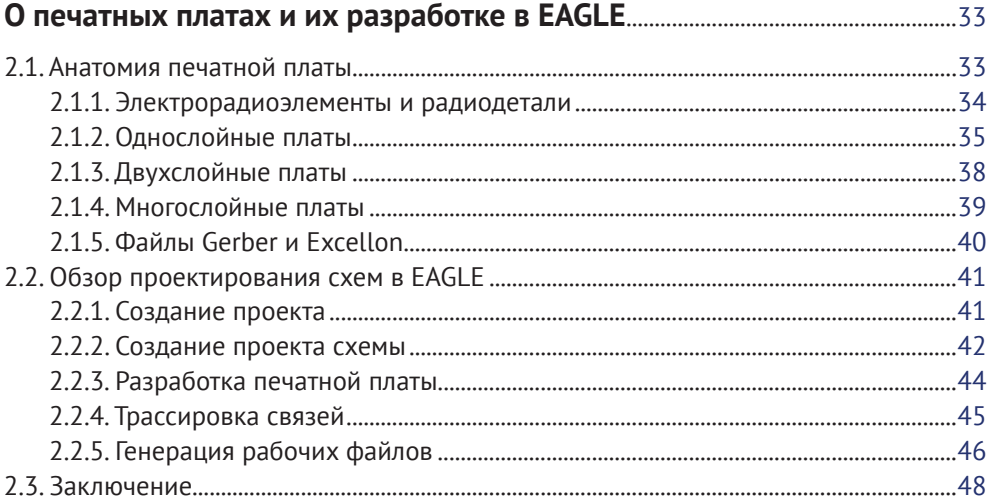

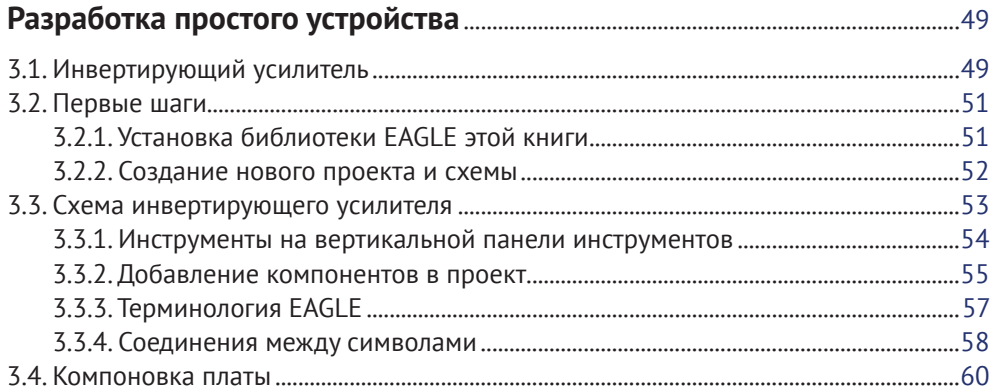

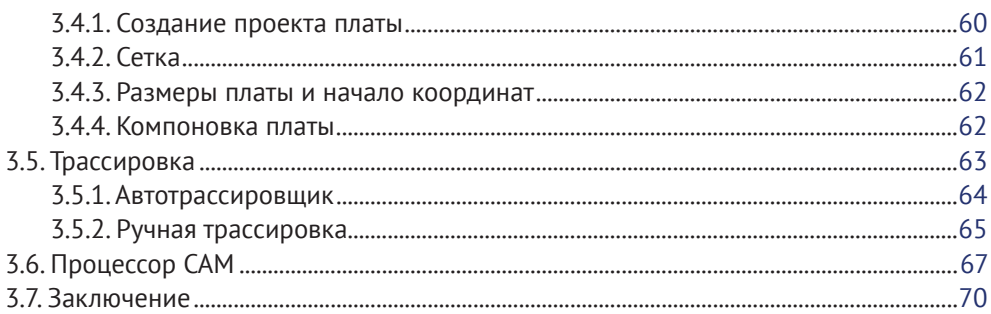

## $\blacktriangledown$  Часть II

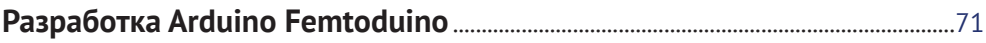

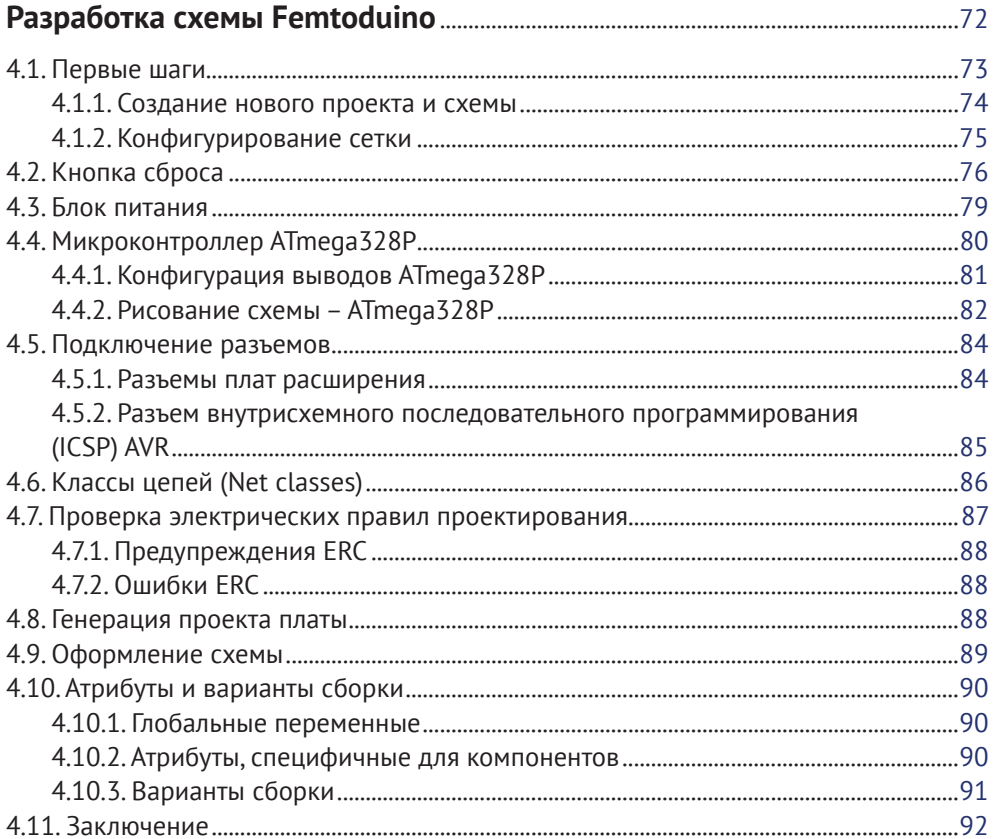

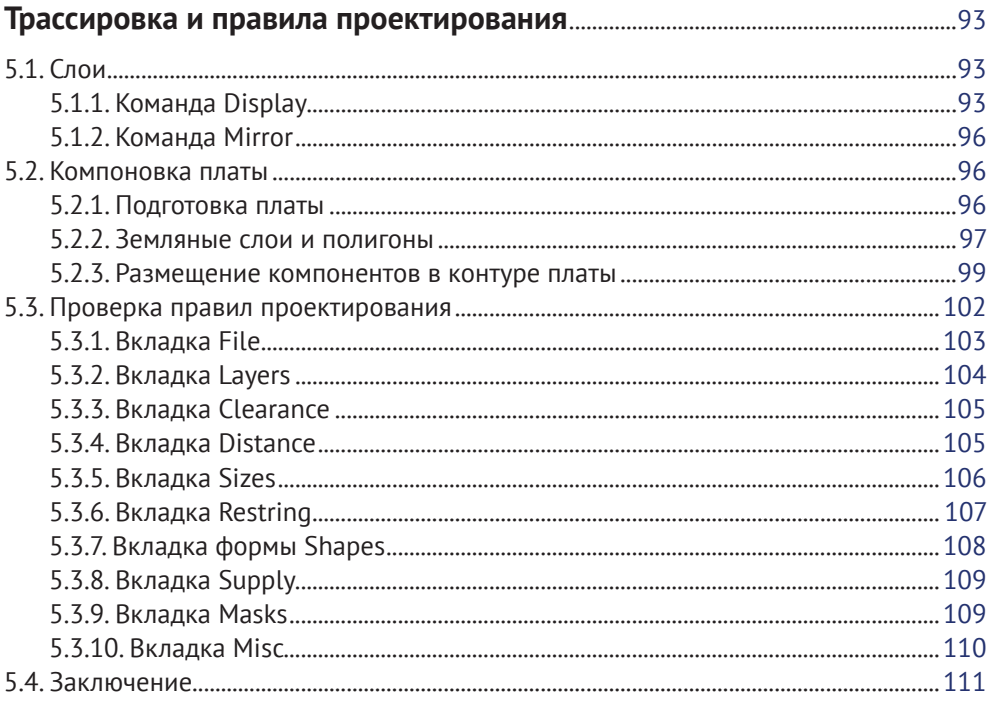

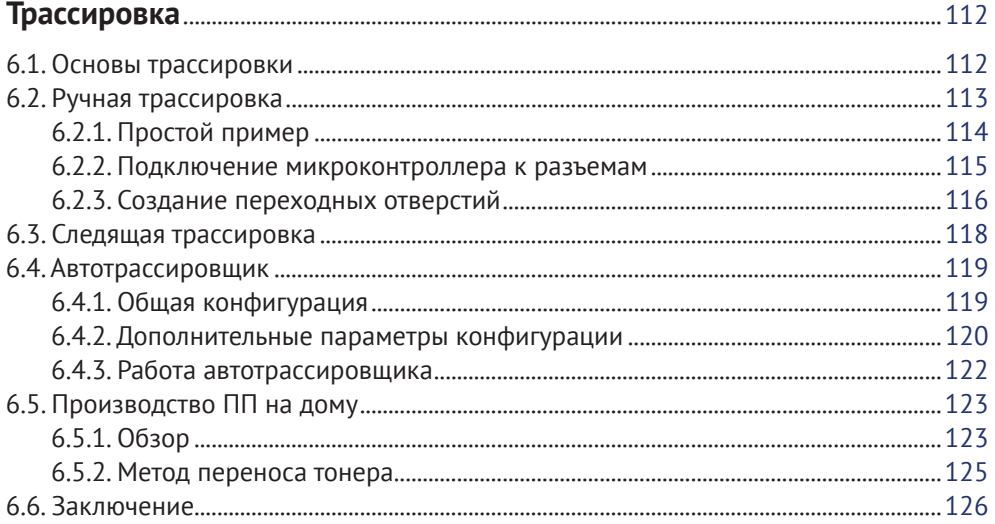

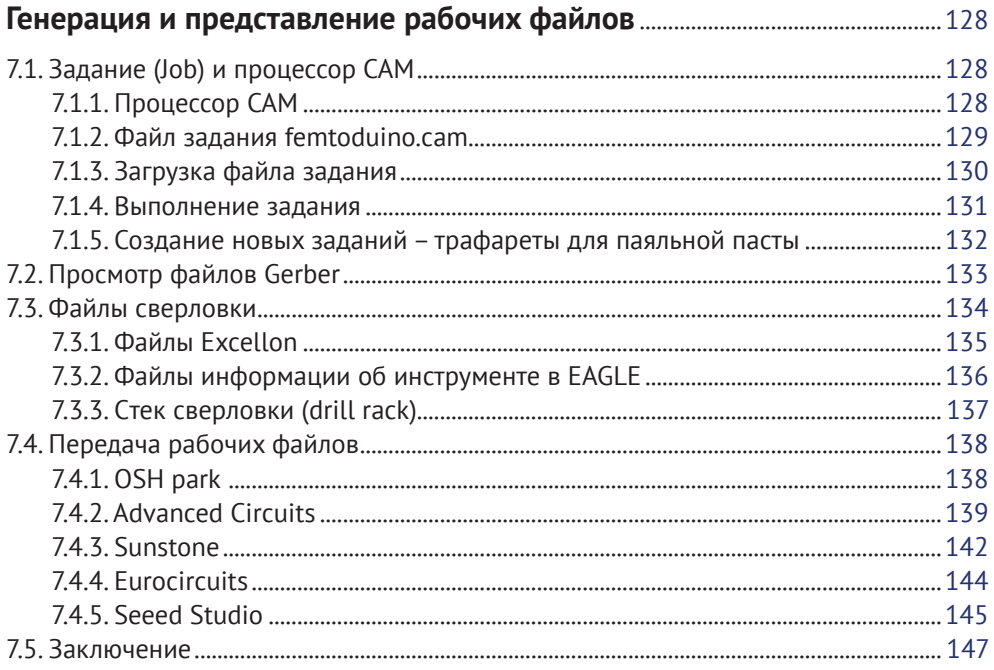

## $\blacktriangledown$  Часть III

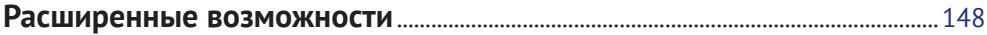

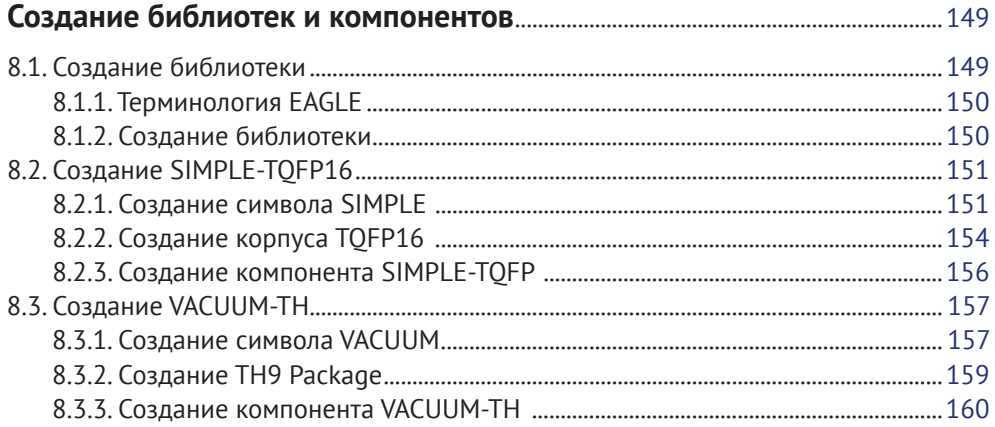

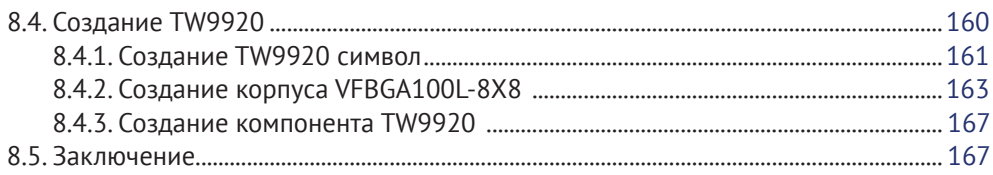

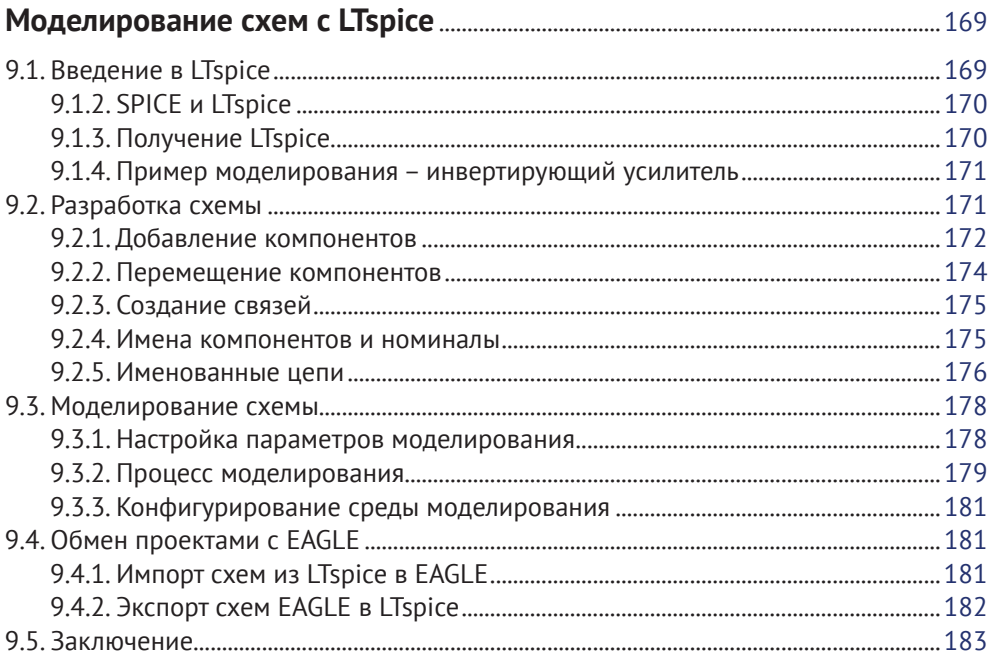

#### $\blacktriangledown$  Часть IV

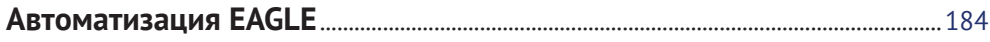

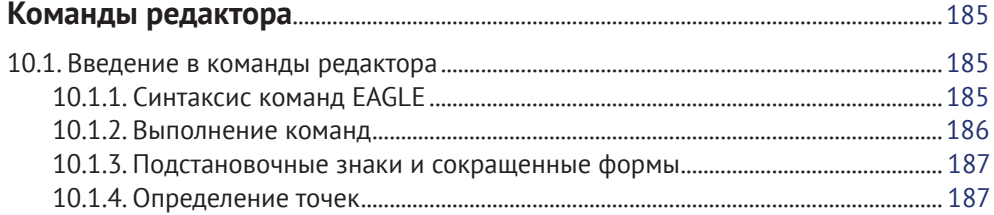

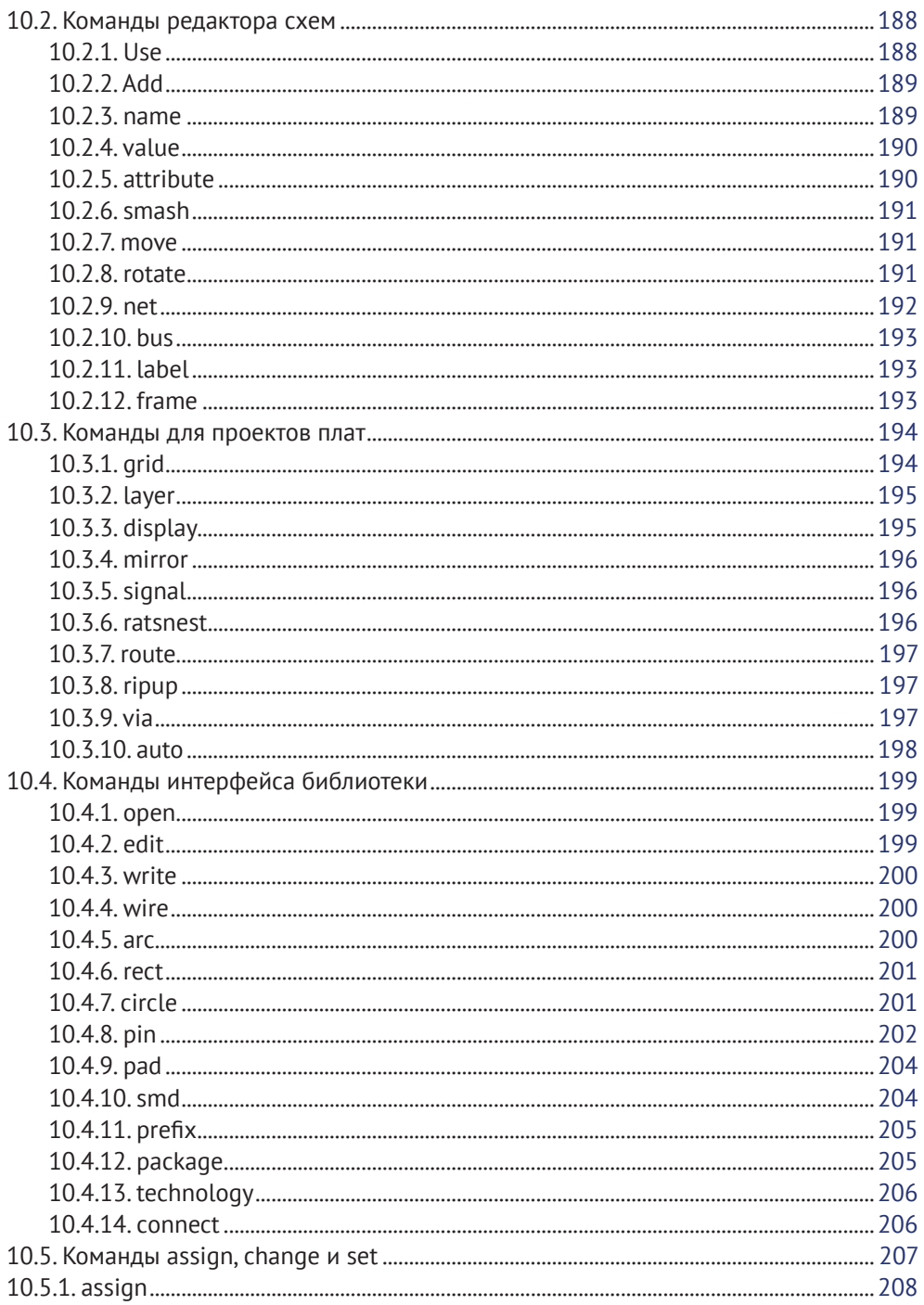

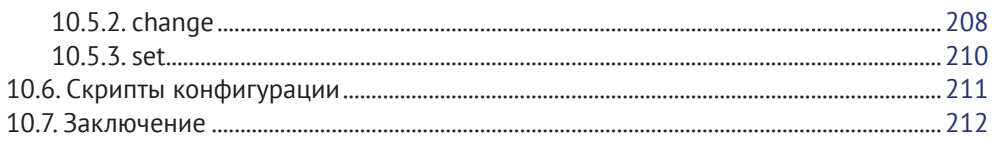

![](_page_9_Picture_15.jpeg)

![](_page_9_Picture_16.jpeg)

![](_page_10_Picture_20.jpeg)

![](_page_10_Picture_21.jpeg)

#### $\blacktriangledown$  Часть  $\lor$

![](_page_10_Picture_22.jpeg)

![](_page_10_Picture_23.jpeg)

![](_page_11_Picture_14.jpeg)

![](_page_11_Picture_15.jpeg)

## **V** Приложение А

![](_page_11_Picture_16.jpeg)

![](_page_12_Picture_14.jpeg)

# **V** Приложение В

![](_page_12_Picture_15.jpeg)

![](_page_13_Picture_11.jpeg)

<span id="page-14-0"></span>![](_page_14_Figure_0.jpeg)

Перед началом работы в EAGLE следует разобраться с понятием печатная плата (ПП) – что она такое и как устроена. Это сложная тема, со множеством специальных определений и терминов, так что предположим, что читатель ничего этого не знает. Поэтому цель этой главы – кратко «ввести в курс дела».

В первой части этой главы дан общий обзор технологии изготовления ПП. Сначала рассмотрено как назначение ПП, так и особенности их разработки. Показано устройство однослойных, двухслойных и многослойных печатных плат.

Во второй части рассмотрены возможности EAGLE при разработке ПП. Этот процесс состоит из пяти этапов:

- 1) создание нового проекта;
- 2) разработка принципиальной электрической схемы;
- 3) создание на основе схемы проекта ПП с размещенными на плате корпусами, соответствующими компонентам схемы;
- 4) трассировка связей между корпусами;
- 5) преобразование проекта платы в файлы, принимаемые изготовителями.

Если читателю уже хорошо известны понятия шелкография и паяльная маска, эту главу можно пролистать или вообще пропустить. Иначе рекомендуется, не торопясь, разобраться в том, как устроены ПП и как их разрабатывать в EAGLE. Тогда будет проще разобраться в проекте простой схемы, представленной в следующей главе.

#### **2.1. Анатомия печатной платы**

Наверное, все знают, как выглядят печатные платы (ПП): они плоские, твердые, обычно прямоугольные, с компонентами, расположенными на одной или на обеих сторонах. Верхняя и нижняя сторона платы обычно покрыта паяльной маской темно-синего или зеленого цвета. Проводники, соединяющие компоненты немного отличаются по цвету от основы.

Печатные платы, у которых токопроводящая фольга расположена не только с верхней и нижней стороны, но и во внутренних слоях, называются многослойными. Во внутренних слоях нет компонентов, здесь расположены металлические проводники, соединяющие между собой компоненты, расположенные в верхнем и в нижнем слоях. Например, плата iPhone 4 содержит 10 слоев.

<span id="page-15-0"></span>Слои чрезвычайно важны при разработке ПП, именно поэтому, в зависимости от количества токопроводящих слоев, печатные платы принято разделять на: однослойные, двухслойные и многослойные (МПП). В этом разделе рассмотрены они все, а также особенности конструкции каждой такой ПП.

Но сначала надо разобраться с тем, зачем нужны ПП. Они служат, по меньшей мере, двум целям:

1) механическая основа для компонентов;

2) электрические соединения между компонентами.

Именно с точки зрения компонентов разумно бегло рассмотреть радиоэлементы, встречающиеся разработчикам печатных плат.

#### 2.1.1. Электрорадиоэлементы и радиодетали

За время от начала схемотехники до настоящего времени были созданы тысячи различных типов радиодеталей и компонентов. Они подразделяются на множество категорий, но есть главное отличие – необходимость электропитания для работы. Компоненты, требующие питания, типа транзисторов и интегральных схем (ИС), называют активными. Компоненты, которым питание не нужно, вроде резисторов и конденсаторов, называют пассивными.

Для разработчиков ПП компоненты категоризированы по их выводам или контактам. Вывод - это металлическая часть, служащая для соединения компонента с платой. На рис. 2.1 показаны три самых распространенных типа выводов:

- проволочные выводы предназначены для сквозного монтажа на печатную плату;
- технология поверхностного монтажа (SMT) выводы в виде металлических лепестков по периметру компонента или корпуса компонента;
- Ball grid array (BGA, Массив шариковых контактов) выводы в виде металлических шариков на нижней стороне компонента.

![](_page_15_Picture_12.jpeg)

Рис. 2.1. Выводы у компонентов

Компоненты с проволочными выводами доминировали весь XX век, но постепенно все популярнее становились компоненты SMT. Это связано с тем, что компоненты SMT меньше, для них не нужна сверловка, и их проще автоматически устанавливать на станках, называемых pick-and-place машинами.

Главный недостаток компонентов SMT - в том, что число выводов ограничено периметром корпуса. А вот число выводов у компонентов BGA ограничено площадью. Поэтому у компонентов BGA выводов может быть очень много.

<span id="page-16-0"></span>Место, где вывод компонента касается платы, называют «контактная площадка», или, что заметно короче, «КП». Выводы соединяются с контактными площадками при помощи пайки, а поскольку припой соединяет металл с металлом, контактные площадки должны быть металлическими. Вторая причина, по которой контактные площадки должны быть металлическими, – в том, что они должны проводить электричество.

Обычно контактные площадки для сквозного монтажа и элементов BGA круглые, а контактные площадки для SMT – прямоугольные. На рис. 2.2 показаны типичные контактные площадки для элементов сквозного и поверхностного монтажа.

![](_page_16_Figure_3.jpeg)

Рис. 2.2. КП для проволочных выводов и для SMT

КП всегда должны быть достаточно большими – чтобы выводы надежно паялись на плату. Но если КП слишком велики, может произойти замыкание с другими металлическими поверхностями.

Вторая функция ПП – создание электрических связей между компонентами схемы. То есть между КП создаются соединения из электропроводного материала. Такие связи на ПП, обычно в виде линий, называют трассами, или дорожками. Процесс размещения и проведения трасс на плате называют трассировкой и это – главный этап в разработке электроники.

Чисто теоретически проектирование ПП – задача простая: надо выбрать, места размещения корпусов компонентов, и создать между ними связи. Но на практике в этом процессе есть масса тонкостей, которые нужно учитывать. Какой ширины нужны трассы? Какой толщины должен быть металл? На верхнюю или на нижнюю сторону следует поместить компонент A? Как лучше всего соединить контактные площадки 1, 3, 5 и 7 компонента X с контактными площадками 2, 4, 6 и 8 компонента Y?

В этой книге наверняка нет прямых ответов на эти и подобные вопросы и вряд ли представлены все методы для поиска ответов на них. Цель этой книги – в том, чтобы показать, насколько удобен EAGLE в решении нетривиальных задач при проектировании современной электроники.

#### **2.1.2. Однослойные платы**

Самая простая для понимания и производства печатная плата – однослойная. На рис. 2.3 показано ее поперечное сечение.

Для изучения особенностей производства однослойных ПП следует разобраться с тремя темами: материалы, фотолитография и мехобработка.

![](_page_17_Figure_2.jpeg)

Рис. 2.3. Поперечное сечение однослойной ПП

#### *Материалы для печатных плат*

Основа однослойной печатной платы сделана из твердого изоляционного материала, часто стеклотекстолита (стекловолокно и эпоксидная смола), обычно типа FR4. В литературе материал платы иногда называют подложкой, ядром, основой. В этой книге будет использоваться термин основа. Толщину основы указывают в тысячных долях дюйма, называемых «мил» (1 мил = 0,0254 мм). Стандартами определены следующие толщины плат: 0,8 мм, 1 мм, 1,5 мм.

Одна сторона платы покрыта тонким слоем металла (обычно фольга на клею или электроосаждение), и ее называют «верхней стороной». Металл – это почти всегда медь, она не очень дорогая и вторая по электропроводности (Лучше – только серебро. – *Прим. перев.*). Из данных табл. 2.1 видно, что с ростом толщины медного слоя его сопротивление уменьшается.

![](_page_17_Picture_139.jpeg)

![](_page_17_Picture_140.jpeg)

Наверняка кажется странным то, что толщина меди в табл. 2.1 дана в унциях, но это – общепринятые единицы измерения, используемые в отрасли. Для ПП количество унций соответствует весу квадратного фута меди некоторой толщины. В табл. 2.2 унции меди увязаны с толщиной металла в микрометрах.

| Толщина меди в унц. | Толщина меди в мкм |  |
|---------------------|--------------------|--|
| 0.5                 | 17,3               |  |
| 1.0                 | 34,3               |  |
| 2.0                 | 68,6               |  |
| 3.0                 | 77.5               |  |

**Таблица 2.2. Толщины меди**

У толстого слоя меди сопротивление меньше, чем у тонкого, и он проводит больший ток. Но из тонкой меди проще формировать мелкие детали сложной формы. Поэтому у многих изготовителей для тонкой меди минимально допустимые размеры меньше, чем для толстой.

#### *Фотолитография*

Для удаления с платы лишней меди в производстве ПП используют фотолитографический («фото» – свет, «литос» – камень, «графио» – запись) метод. На рис. 2.4 показан принцип работы этого метода.

![](_page_18_Figure_4.jpeg)

Рис. 2.4. Фотолитография в производстве ПП

Шесть этапов, изображенных на рисунке, идут в следующем порядке:

- a) медный слой покрывают светочувствительным материалом, называемым фоторезистом;
- b) от источника света в фотоплоттере выборочно экспонируются (засвечиваются) соответствующие области фоторезиста;
- c) химические свойства фоторезиста при засветке изменяются. Если фоторезист позитивный, то экспонированные области размягчаются. Если фоторезист негативный, то экспонированные области закрепляются (отверждаются). На рисунке показан негативный фоторезист;
- d) размягченный фоторезист удаляется с помощью химиката, иногда называемого проявитель. Отвержденный фоторезист остается и закрывает собой участки меди;
- e) открытая медь удаляется едкими веществами, например хлоридом меди. Этот процесс называют травлением, а химикат – травителем;
- f) остающийся фоторезист удаляется, и на ПП остается «проводящий рисунок».

#### *Постобработка*

После фотолитографии электрорадиодетали можно паять на плату. Но перед этим в большинстве процессов производства плат есть, по крайней мере, еще три этапа:

- <span id="page-19-0"></span>1) покрытие платы (кроме КП) паяльной маской;
- 2) нанесение паяльной пасты на КП;
- 3) нанесение букв и графических символов методом шелкографии.

Для защиты медных трасс заводы по производству ПП часто покрывают их твердым непроводящим материалом, называемым паяльная маска. Она обычно темно-зеленая или синяя, поэтому большинство ПП именно таких цветов. Паяльная маска не должна закрывать КП, так как это помешает пайке компонентов на плату.

Для упрощения процесса пайки часто на КП для SMT наносится небольшое количество проводящего связующего. Это связующее называют паяльная паста, и она – важная особенность монтажа ПП на современном этапе.

На многих ПП нанесены надписи и символы, обычно белого цвета.

Эти знаки могут показывать места размещения компонентов, контрольные точки для тестирования и фирменные знаки компании, разработавшей плату. Такой печатный процесс называют шелкография, поскольку в шаблонах с печатными символами первоначально использовался шелк.

#### **2.1.3. Двухслойные платы**

С ростом числа компонентов на плате растет и число трасс. Во многих случаях все нужные трассы нельзя провести в одной плоскости без пересечений. Для решения этой проблемы трассам нужен способ обхода других трасс. Такой обход возможен при наличии меди и на нижней стороне платы. На ней также можно разместить и дополнительные компоненты. Плату, покрытую медью с обеих сторон, называют двухслойной.

Процессы производства двухслойных и однослойных плат похожи. Медь клеится на обе стороны основы (ядра), и обе стороны обрабатываются тем же методом фотолитографии.

Важное различие между двухслойными и однослойными платами – наличие электрических переходов между верхней и нижней сторонами. Такие переходы называют переходные отверстия, и они предназначены для электрического соединения проводящих рисунков печатной платы, находящихся на разных проводящих слоях. На рис. 2.5 показано поперечное сечение переходного отверстия, соединяющего две стороны двухслойной печатной платы.

![](_page_19_Figure_12.jpeg)

Рис. 2.5. Переходное отверстие на двухслойной печатной плате

<span id="page-20-0"></span>Тело переходного отверстия между этими двумя слоями называют бочка (barrel). Вокруг переходного отверстия в месте выхода на любую из поверхностей сформирован металлический поясок. Важный параметр переходного отверстия это его удельный размер – отношение высоты переходного отверстия к его диаметру.

Металлический поясок, сформированный вокруг переходного отверстия (контактная площадка), как правило, не служит для соединения с выводами компонента. Однако иногда такая необходимость всё же возникает, в этих случаях такую конструкцию называют «переходное отверстие в контактной площадке» (via-in-pad).

Переходные отверстия принято различать в зависимости от способа их создания. Самый популярный метод создания переходных отверстий – сверление отверстий в основе и заполнение их металлом. Такие переходные отверстия называют переходными отверстиями с металлизацией, или PTH (plated-through hole). Диаметры переходных отверстий PTH обычно задаются в миллиметрах и выбираются в 0,3, 0,35 и 0,635 мм.

Второй метод создания переходных отверстий – это применение лазеров, фотолитографии или плазменного травления для создания отверстий, меньших, чем можно сделать сверловкой. Такие переходные отверстия называют «микро» (microvia), и их диаметры обычно также задаются в миллиметрах. Как правило, это 0,1 и 0,3 миллиметра. Отверстия чаще заполняются паяльной пастой.

#### **2.1.4. Многослойные платы**

На двухслойных платах возможна более сложная трассировка, чем на однослойных, но бывает, что и двух слоев недостаточно. Это неизбежно при разработке схем, содержащих компоненты с сотнями близко расположенных выводов. Это также нужно в проектах, требующих сплошных слоев меди (заливок) для земли или питания.

В таких случаях разработчики применяют многослойные печатные платы. В сущности, многослойная плата – это группа двухслойных плат, связанных вместе при помощи материала, называемого препрег (pre-preg). Подобно связующему, препрег мягкий, но под действием тепла и давления он отвердевает. Расположение основ и слоев препрега в многослойной плате называют ее стеком слоев (stackup), на рис. 2.6 показан стек слоев восьмислойной платы.

В этом стеке три слоя основы и четыре – препрега. Но плата восьмислойная, поскольку слоев меди – восемь.

Как и в двухслойных платах, через переходное отверстие электричество переходит со слоя на слой. Переходные отверстия в многослойных платах бывают четырех типов:

• сквозные (Through) – соединяют верхние и нижние стороны платы. Они не соединяются ни с одним из внутренних слоев;

- <span id="page-21-0"></span>• стволовые (Stub) – проходят через всю плату. Ими соединяются один или оба внешних слоя с любым из внутренних слоев;
- слепые, глухие (Blind) соединяют внешний слой с внутренним слоем, но не проходят сквозь всю плату. Они видны только с одной стороны;
- скрытые (Buried) соединяют внутренние слои, но не соединяются с внешними слоями. Они не видны ни с одной из сторон платы.

![](_page_21_Figure_4.jpeg)

Рис. 2.6. Стек слоев восьмислойной платы

На рис. 2.7 показаны все четыре вида переходных отверстий в многослойных платах. Стоит отметить, что многие изготовители поддерживают переходные отверстия различных типов, цены отличаются сообразно сложности технологии.

![](_page_21_Figure_7.jpeg)

Рис. 2.7. Виды переходных отверстий в многослойной плате

#### **2.1.5. Файлы Gerber и Excellon**

Разработчики печатных плат обычно не занимаются процессами производства. Их задача – подготовить для изготовителя информацию, нужную для воплощения проекта. Эта информация состоит из трех частей:

• расположение – для каждого элемента (контактные площадки и переходные отверстия) заданы слой и координаты (x, y);

- <span id="page-22-0"></span>• размеры – заданы геометрические данные – ширина трасс, шаг выводов и толщина меди;
- сверловка заданы координаты и диаметры сверл для каждого отверстия на плате.

Разработчики передают эти данные изготовителю в виде компьютерных файлов. Есть много форматов описания ПП, но сейчас общепринят формат RS-274X, обычно называемый расширенный формат Gerber, или просто формат Gerber. Этот формат подробно рассмотрен в приложении B «Формат файлов Gerber».

Файлами Gerber управляется фотолитографическое оборудование при создании проводящего рисунка печатной платы (см. рис. 2.4). Данные об отверстиях в плате передают в файлах другого типа. Файлы с информацией о сверловке называют файлами Excellon.

Конечная цель проекта ПП – создать набор файлов, точно описывающих плату в целом. В следующем разделе показано, как эти файлы автоматически сгенерировать в EAGLE.

#### **2.2. Обзор проектирования схем в EAGLE**

Теперь, имея понятие об основах производства печатных плат, можно рассмотреть порядок их разработки в EAGLE. В этом разделе представлен краткий обзор всего процесса – от создания проекта до генерации рабочих файлов. А в следующей главе рассмотрены все этапы разработки простого устройства.

#### **2.2.1. Создание проекта**

В EAGLE информация о схеме хранится в компьютерных файлах, причем все файлы для определенной схемы хранятся в папке, называемой проект. В сущности, проект – это папка особого типа, и в ней хранятся все файлы, связанные с разработкой одной схемы.

В EAGLE по умолчанию каждая новая папка проекта размещается в папке, именуемой Eagle, расположенной в папке Documents (Мои документы). В авторской системе на Windows 7 каталог Eagle расположен по следующему пути:

C:\Users\Matt\Documents\eagle

При запуске EAGLE появляется диалоговое окно **Control Panel**. Последняя запись в вертикальном списке диалогового окна именуется Проекты. На рис. 2.8 показаны готовые проекты, включаемые в поставку EAGLE 6.5.

Красные папки – это и есть проекты. В каждой такой папке находятся файлы, связанные с соответствующим устройством. На рисунке видны папки, названные arduino, hexapod, singlesided, – это папки проектов.

Папки с желтыми значками – это обычные папки. Они содержат и папки проектов, и другие обычные папки. Папки на рисунке, названные eagle и examples, – это обычные папки.

<span id="page-23-0"></span>При просмотре списка проектов видно, что рядом с каждым из них есть кружок между названием и описанием. Маленький кружок означает, что проект закрыт. Если щелкнуть правой кнопкой по закрытому проекту и выбрать Open Project, EAGLE загрузит файлы проекта в память и запустит редакторы файлов схемы (\*.sch) и платы (\*.brd). Если проект открыть, то его кружок станет большим. Единовременно можно открыть только один проект.

![](_page_23_Picture_2.jpeg)

Рис. 2.8. Начальное содержание каталога проектов EAGLE

Создать новый проект очень просто. В главном меню панели управления EAGLE надо выбрать File  $\Rightarrow$  New  $\Rightarrow$  Project. B главе 3 «Разработка простого устройства» все это подробно рассмотрено на примере разработки простейшего устройства.

#### 2.2.2. Создание проекта схемы

После создания проекта первым нужным файлом будет схема. Схема – это высокоуровневое описание структуры изделия. В ней содержится информация о примененных компонентах, их номиналах (сопротивление, емкость и т. д.) и способе их монтажа.

В схеме нет информации о физических параметрах изделия. То есть в самой схеме нет никакой информации о размерах платы или о фактическом размешении на ней компонентов.

У разных версий EAGLE разные предельные размеры платы, а вот для размеров схем никаких ограничений нет.

Внутри проекта схемы сохраняются в файлах \*.sch. Формат их основан на расширяемом языке разметки (XML), то есть их можно просматривать и изменять любым редактором XML. Но работу со схемами можно упростить через сценарии и программы на языке User Language (ULP). Это подробно рассмотрено в главах 10–13.

При открытии проекта, содержащего файлы \*.sch, или при двойном клике по файлу \*.sch в главном окне запускается редактор схем. В нем можно выбрать элементы схемы и нарисовать нужные связи между ними. На рис. 2.9 показано, как выглядит пустой редактор схем.

![](_page_24_Figure_3.jpeg)

Рис. 2.9. Редактор схем

В следующих главах подробно обсуждаются как сам процесс проектирования схем, так и множество значков на панелях инструментов и в меню редактора. На данный момент важно разобраться с четырьмя этапами работы в редакторе схем:

- 1) вставить в схему компоненты из библиотек EAGLE;
- 2) распределить компоненты и присвоить им имена/номиналы;
- 3) нарисовать связи между компонентами;
- 4) создать из схемы файл платы (\*.brd).

Для добавления компонента в схему надо просмотреть набор библиотек EAGLE. К счастью, он огромен, так что независимо от того, какая нужна микросхема, наверняка найдется или она сама, или ее аналог. На рис. 2.10 представлена небольшая часть списка доступных компонентов. В данном случае нужна микросхема MC9S12XF512 от Freescale Semiconductor.

Необъятность библиотек EAGLE часто пугает, особенно при поиске компонента от неизвестного заранее производителя. К счастью, при нажатии **Ctrl**+**F** в нижней части окна открывается панель поиска. Так можно найти компонент по всем или по нескольким символам из его имени.

Если того, что нужно, в EAGLE нет, можно создать свои компоненты. Для этого надо нарисовать основной контур и добавить выводы для соединения